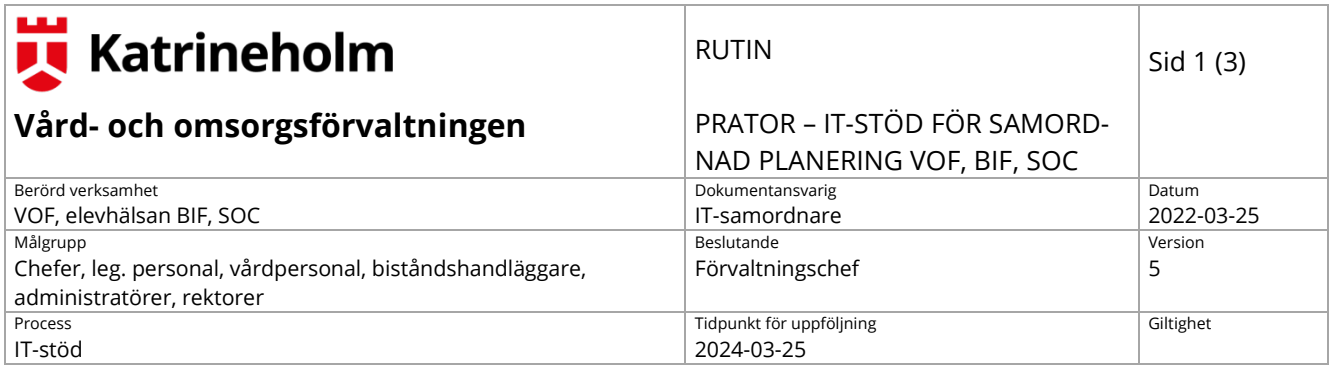

# **Rutin för Prator – IT-stöd för samordnad planering**

**Gemensamt för Vård- och omsorgsförvaltningen (VOF), Bildningsförvaltningen (BIF) samt Socialförvaltningen (SOC) i Katrineholms kommun**

## **Styrande dokument**

- [Inlogg till Prator e-tjänstekort/SITSH-kort](https://lts.prator.systeam.se/eleg/PratorLogin)
- <https://samverkan.regionsormland.se/for-vardgivare/narvard/>

## **Allmänt**

Prator är ett webbaserat system för informationsöverföring och samordnad vårdplanering mellan vårdgivarna i Sörmland. Användare är regionens sluten- och öppenvård samt kommunens vård- och omsorg, hälso- och sjukvård, myndighetsutövning, socialtjänst och elevhälsa. Manual och hjälpflik finns i Prator, se länkar ovan.

Denna rutin gäller för Vård- och omsorgsförvaltningen (VOF), Bildningsförvaltningen (BIF) och Socialförvaltningen (SOC) i Katrineholms kommun.

## **Användare av in- och utskrivningsmeddelande i Prator**

• Legitimerad personal och handläggare inom myndighetsutövningen på VOF och SOC.

## **Användare av SIP i Prator**

- Vård- och omsorgsförvaltningen: Legitimerad personal, handläggare inom myndighetsutövningen, enhetschefer och planerare.
- Socialförvaltningen: Socialsekreterare, enhetschefer och administratörer.
- Bildningsförvaltningen: Personal inom Barn- och elevhälsan (skolläkare, skolsköterskor, specialpedagoger, kuratorer, psykologer och logoped), rektorer och annan personal som rektor utser.

## **Inloggning**

Inloggning i Prator sker med hjälp av SITHS-kort.

## **Ansvar, förvaltare och administratörer**

#### **Administratörer**

- Administrerar behörigheterna i systemet.
- Vidarebefordrar meddelanden som fastnat.
- Håller organisationsträdet aktuellt (endast BIF och SOC).
- Genomför systematisk uppföljning av logglistor (endast BIF och SOC).
- Har regelbunden kontakt med systemförvaltarna.

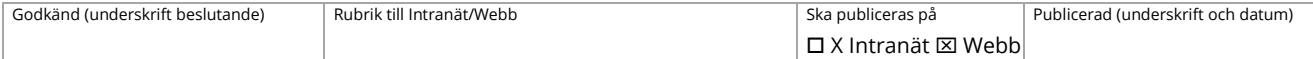

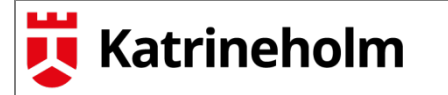

PRATOR – IT-STÖD FÖR SAMORD-NAD PLANERING VOF, BIF, SOC

#### **Systemförvaltare**

- Kommunicerar ut information från Prators styrande referensgrupp till övriga berörda.
- Ser till att "superanvändare" erhåller kompetensutveckling när förändringar sker i systemet.
- Genomför systematisk uppföljning av logglistor (endast VOF).
- Håller organisationsträdet aktuellt (endast VOF).

### **Ansvar VOF**

#### **Behörigheter**

Nya användare och avslutande av tjänst anmäls av närmaste chef till [vofprator@katrineholm.se.](mailto:vofprator@katrineholm.se) Fullständigt namn på aktuell personal ska anges vid anmälan.

#### **Verksamhetschefer**

- Utser superanvändare och meddelar systemförvaltare.
- Beställer/avbeställer behörigheter till enhetschefer inom äldreomsorg och funktionsstöd.

#### **Enhetschefer**

- Beställer/avbeställer behörigheter till legitimerad personal, planerare och handläggare.
- Initierar och besvarar SIP.

#### **Användare**

- Svarar på/kvitterar meddelanden och kallelser i Prator samma dag som de anlänt.
- Initierar och besvarar SIP.
- Håller kontaktuppgifter aktuella under fliken administrera.
- Legitimerad personal ansvarar för att skapa en vårdrapport vid behov.

#### **Adressering**

- Boendesamordnare är ansvarig för uppdatering och förändringar (inflyttningar/avflytningar) av boendelistor på särskilt boende för äldre.
- Systemförvaltare är ansvarig för uppdatering och förändringar (inflyttningar/avflytningar) av boendelistor på särskilt boende inom funktionsstöd.

### **Ansvar SOC**

#### **Behörigheter**

Nya användare och avslutande av tjänst anmäls av närmaste chef till systemförvaltaren via dennes e-postadress. För- och efternamn samt vilken enhet som personen tillhör ska anges vid anmälan.

#### **Avdelningschef**

Är övergripande ansvarig för Prator på socialförvaltningen. Har regelbunden kontakt med förvaltningens systemadministratörer gällande nyheter och utveckling av Prator.

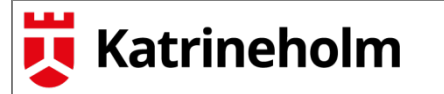

PRATOR – IT-STÖD FÖR SAMORD-NAD PLANERING VOF, BIF, SOC

#### **Enhetschefer**

- Utser superanvändare och meddelar systemförvaltare.
- Beställer/avbeställer behörigheter till systemförvaltare

#### **Superanvändare**

- Har daglig koll i Prator gällande inkommande ärenden
- Vidarebefordrar meddelanden som fastnat.
- Är användarnas förstakontakt vid frågor och problem i processerna

#### **Användare**

- Svarar på/kvitterar meddelanden i Prator samma dag som meddelandet anlänt.
- Svarar på SIP i Prator samma dag som kallelse anlänt.
- Ansvarar för sina egna ärenden i Prator

### **Ansvar BIF**

#### **Behörigheter**

Nya användare och avslutande av tjänst anmäls av närmaste chef till systemadministratören via dennes e-postadress/supportlådan. För- och efternamn samt vilken enhet som personen tillhör ska anges vid anmälan.

#### **Verksamhetschefer**

• Beställer/avbeställer behörigheter till rektorer.

#### **Rektorer/enhetschefer**

- Beställer/avbeställer behörigheter till personal.
- Initierar och besvarar SIP.

#### **Användare**

- Svarar på/kvitterar meddelanden i Prator samma dag som meddelandet anlänt.
- Svarar på SIP i Prator samma dag som kallelse anlänt.
- Ansvarar för sina egna ärenden i Prator.
- Håller sina kontaktuppgifter uppdaterade.

### **Bilaga**

• Instruktion: Prator – inloggning med e-tjänstekort

# **Uppgift för administratör**

# **Lägga till e-tjänstekortsinloggning för användare**

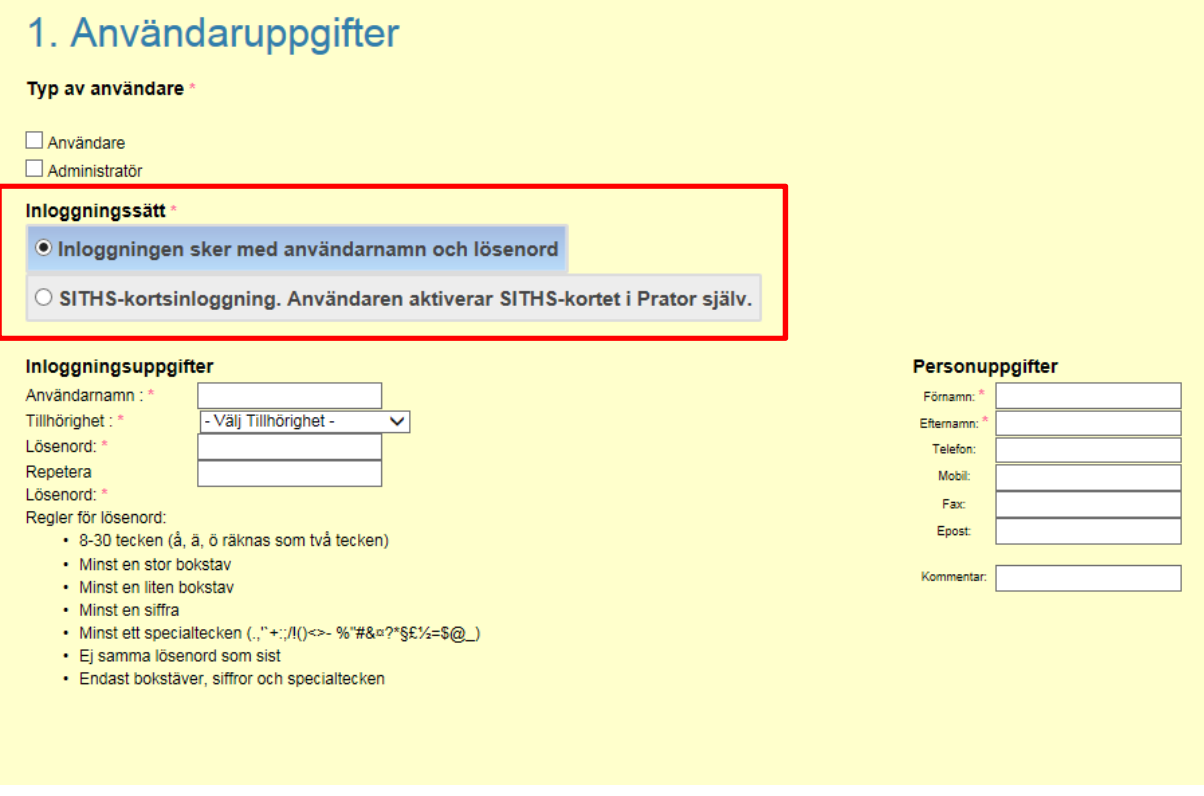

# **Inloggningssätt**

Dessa valalternativ visas endast om Prator är inställd för att användas med E-tjänstekortet. Om det inte är det visas inte dessa valalternativ eftersom inloggningssättet alltid är användarnamn och lösenord.

Välj **Inloggning sker med användarnamn och lösenord** om användaren ska logga in utan etjänstekort. URL-adressen för vanlig inloggning ska användas för att logga in i Prator. https://lts.prator.systeam.se/login

Välj **e-tjänstekortsinloggning. Användaren aktiverar e-tjänstekortet i Prator själv** när användaren ska logga in med e-tjänstekort. Det innebär att användaren måste konvertera till etjänstekortsinloggning vid nästa inloggning.

**Observera** att efter att användaren konverterar till e-tjänstekortsinloggning kommer användaren inte att kunna logga in längre utan e-tjänstekortsinloggning. URL-adressen för e-tjänstekortsinloggning ska användas för att logga in i Prator. https://lts.prator.systeam.se/eleg/PratorLogin

För administratörer https://lts.prator.systeam.se/eleg/PratorAdminLogin

# **Inloggning för användare med e-tjänstekortsinloggning**

Första gången du loggar in i Prator med ditt e-tjänstekort behöver du konvertera ditt användarnamn till att köra Prator via ditt e-tjänstekort.

Observera att du behöver använda en annan URL-adress för att köra Prator med e-tjänstekort. Ange Organisation, Användarnamn och Lösenord och klicka på Konvertera.

Prator kommer i fortsättning att koppla ditt användarnamn med e-tjänstekortet som satt i när du klickade på Konvertera. Se bild här nedan.

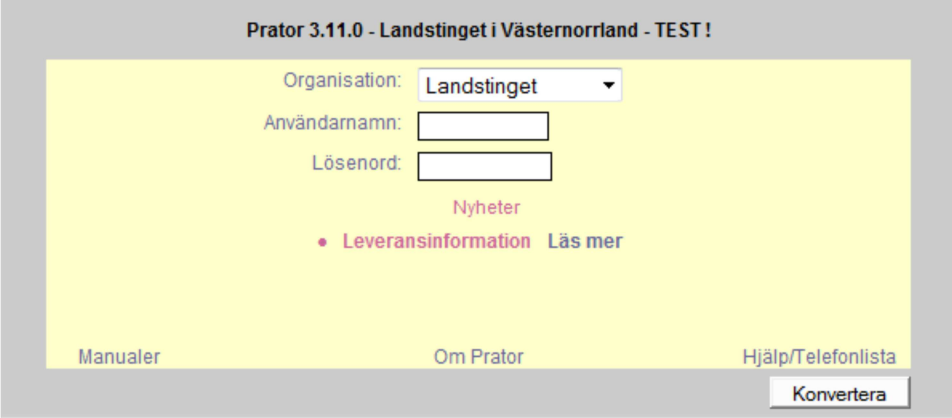

Efter konverteringen kommer du att inte behöva ange din lösenord i Prator längre utan kommer att logga in direkt till rullgardinen för att välja enhet att jobba med. Se bild här nedan.

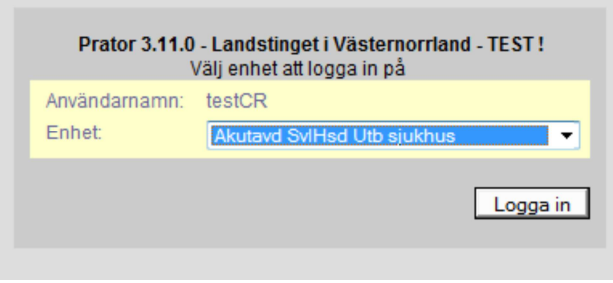

# **Signering/justering med E-tjänstekort**

När du legitimerar dig med E-tjänstekort för att logga in i Prator behöver du INTE ange säkerhetskod för legitimering (PIN-kod, lösenord) en extra gång när du signerar/justerar. Se bild här nedan.

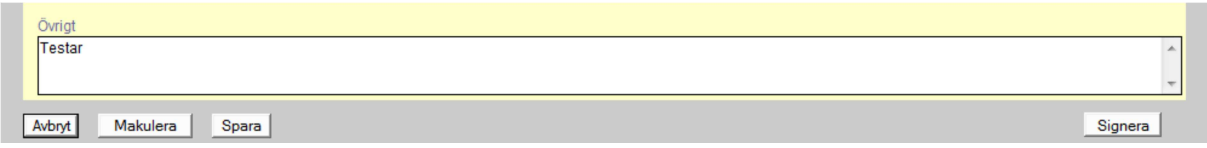

Du alltid att få fråga om du verkligen vill slutjustera hela vårdplanen, om du är den som justerar vårdplanen sist och blir därför den som slutjusterar vårdplanen. Se bild här nedan.

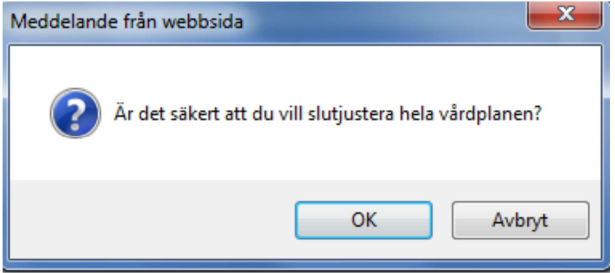

# Logga ut med E-tjänstekort

### **Observera!**

Om inloggad användare avlägsnar sitt e-tjänstekort bryts kontakten med Prator och osparad information försvinner.

Du loggar ut genom att välja Logga ut i rullgardinen enligt bild här nedan.

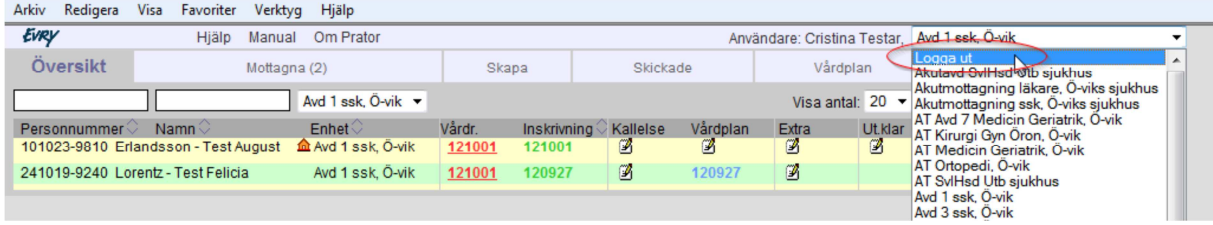